# <span id="page-0-2"></span>**Adding attachments to a page, targeting a section/ attachment macro with a label**

- [Step 1 Add Attachments Macro](#page-0-0)
- [Step 2 Add labels to attachments](#page-0-1)
- [Step 3 Add details for type of file to display](#page-1-0)
- [Step 4 Add attachments](#page-1-1)

#### <span id="page-0-0"></span>Step 1 Add Attachments Macro

Add the Attachments Macro to a section of the page, in this example the Attachment Macro has a Attachment label use-case.

To add a maco select the + "Other Macros" or hold down **Shift** and the **{** keys at the same time to see the macro choices. Select "Attachments macro"

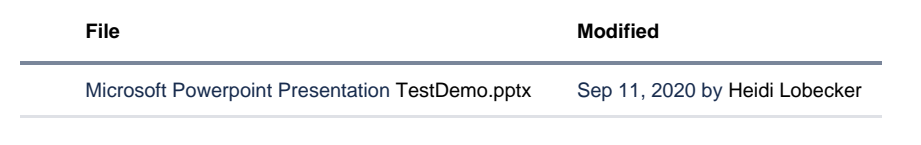

### <span id="page-0-1"></span>Step 2 Add labels to attachments

On the page you want to organize your attachments, click on the paperclip icon at the top of the page.

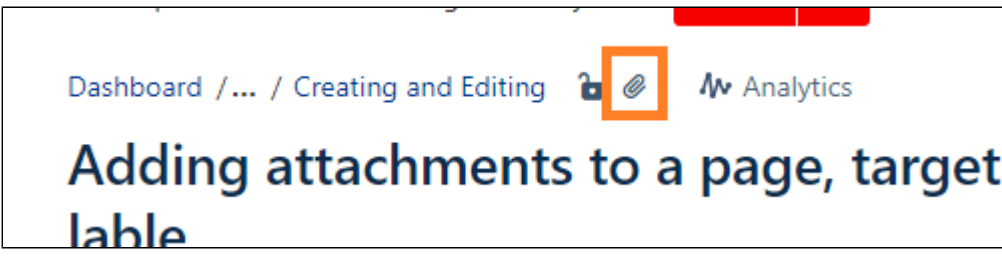

This takes you to a listing page of all the attachements on the page.

Click on the label icon to add a lable to the attachment. In the example, the meeting label "meeting-agenda" has been added to the attachement. The label "meeting-agenda" should be used for all meeting agenda attachements.

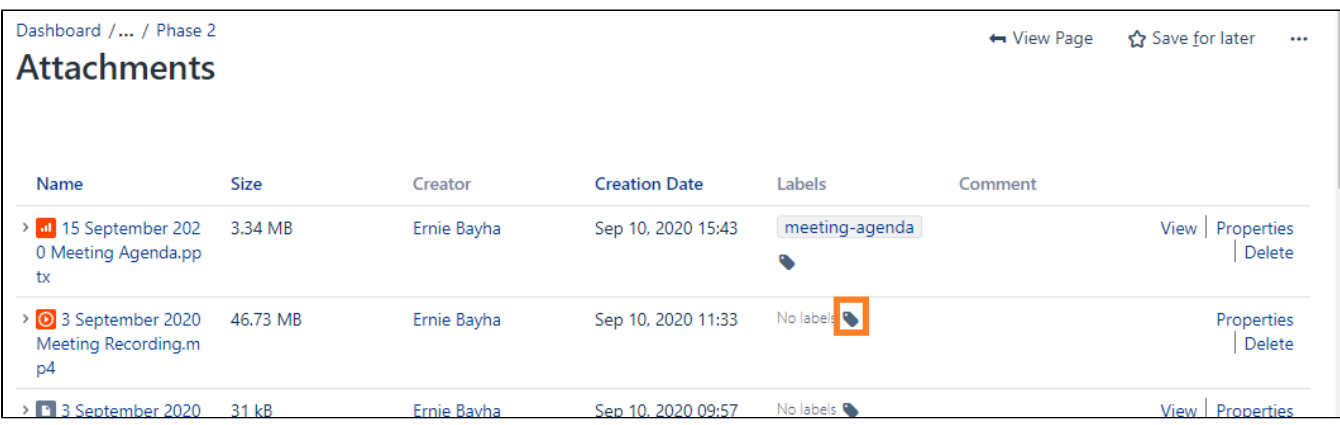

Be sure to select **ADD** to add the label to the attachment. Then select Close.

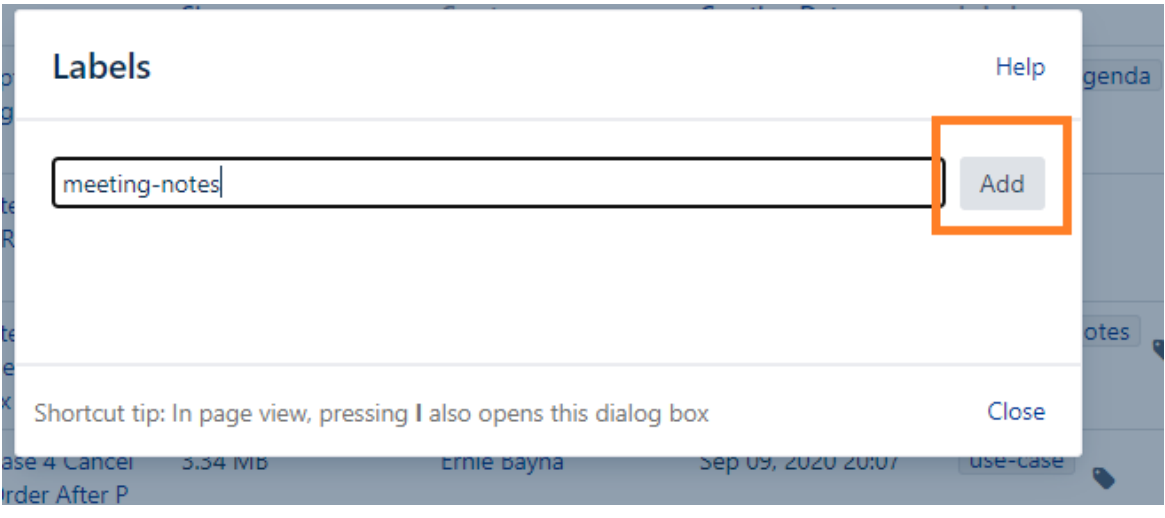

### <span id="page-1-0"></span>Step 3 Add details for type of file to display

Double click/ open the Attachments Macro.

Add the Filename patterns, in this example powerpoint attachements \*.pptx, .ppt

Add Attachment labels, in this example, use-case.

Attachment labels are user determined, if you need to create a new one it's easy. You can do that on the Attachmentpage when adding a lable. Labels are specific to a project space.

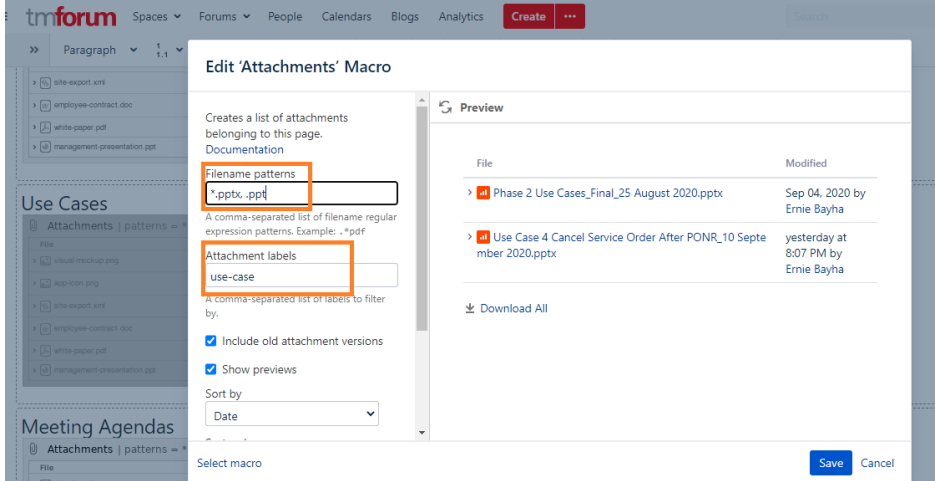

## <span id="page-1-1"></span>Step 4 Add attachments

Add attachments to the section they belong in with the Drag and Drop or browse funtion. This will automatically add the label of the Attachment macro in that section.

If you need to change a lable, go to the section and click the label or you can do a bunch at a time on the attachment listing page by clicking on the paper clip. As new attachements are added to the page, it is important to label them to appear in the correct section/attachment macro.